# Dell Precision Workstation R7610 Setup and Features Information

### About Warnings

WARNING: A WARNING indicates a potential for property damage, personal injury, or death.

17 18 19 20

# Front And Back View

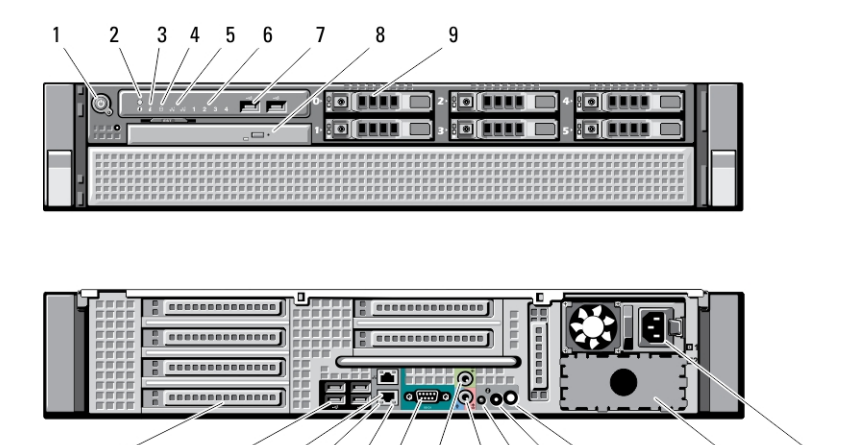

16

 $12$   $13$   $14$   $15$ 

#### Figure 1. Front View and Back View

 $10$ 

- 1. power button, power light
- 2. system identification button

 $11$ 

- 3. system identification light
- 4. drive activity light
- 5. network link integrity lights (2)
- 6. diagnostic lights (4)
- 7. USB 2.0 connectors (2)
- 8. optical drive
- 9. hard drive bays (6)
- 10. expansion card slots
- 11. USB 2.0 connectors (4)
- 12. network adapter connectors (2)

13. network link integrity light

 $22$ 

- 14. network activity light
- 15. serial port

 $21$ 

- 16. line-out connector
- 17. line-in/microphone connector
- 18. system identification light
- 19. system identification button
- 20. remote system identification light connector
- 21. second power supply bay (optional)
- 22. power connector

# Quick Setup

WARNING: Before you begin any of the procedures in this section, read the safety information that shipped with ΛN your computer. For additional best practices information, see www.dell.com/regulatory\_compliance

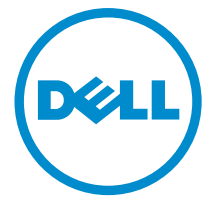

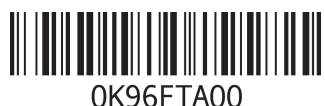

Regulatory Mo Regulatory Type: E15 2013 - 03

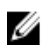

NOTE: Some devices may not be included if you did not order them.

1. Install the rails and the computer in the rack. See your rack installation documentation for safety instructions and instructions on installing your computer in a rack.

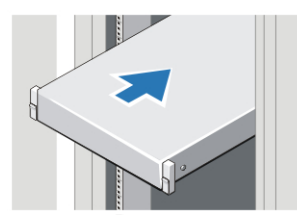

Figure 2. Rack Installation

WARNING: Additional Instructions for Rack-Mounted Systems:

- Your rack kit has been approved only for the rack cabinet provided. It is your responsibility to ensure that installation of the equipment into any other rack complies with all applicable standards. Dell disclaims all liability and warranties with respect to combinations of equipment with any other rack.
- Before installing your equipment in a rack, install all front and side stabilizers. Failure to install stabilizers can allow the rack to tip over.
- Always load from the bottom up, and load the heaviest items first.
- Do not overload the AC power supply branch circuit that provides power to the rack.
- Do not stand or step on any components in the rack.

The system may have more than one power supply cable. To reduce the risk of electrical shock, a trained service technician may need to disconnect all power supply cables before servicing the system.

2. Connect the network cable(s) (optional).

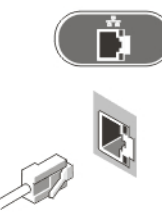

Figure 3. Network Connection

3. Connect the keyboard or mouse (optional).

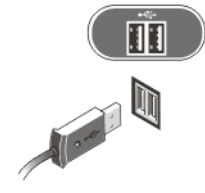

Figure 4. Keyboard and Mouse Connection

4. Connect the power cable(s).

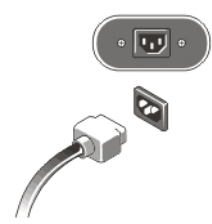

Figure 5. Power Connection

5. Bend the power cable into a loop and secure it to the power supply handle using the strap.

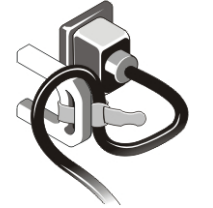

Figure 6. Securing the Power Cable

**6.** Press the power buttons on the monitor (optional) and the computer.

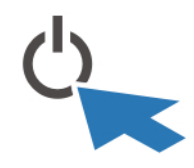

Figure 7. Turning On Power

7. Install the bezel (optional).

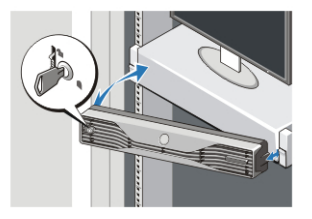

Figure 8. Bezel Install

# **Specifications**

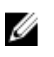

NOTE: Offerings may vary by region. The following specifications are only those required by law to ship with your computer. For more information regarding the configuration of your computer, click Start → Help and Support and select the option to view information about your computer.

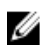

**NOTE:** A 64-bit operating system is required to support systems with 4 GB or greater graphics and system memory. Significant system memory may be used to support graphics, depending on system memory size, operating system, and other factors. A 64-bit discrete graphics driver may be downloaded from dell.com/support.

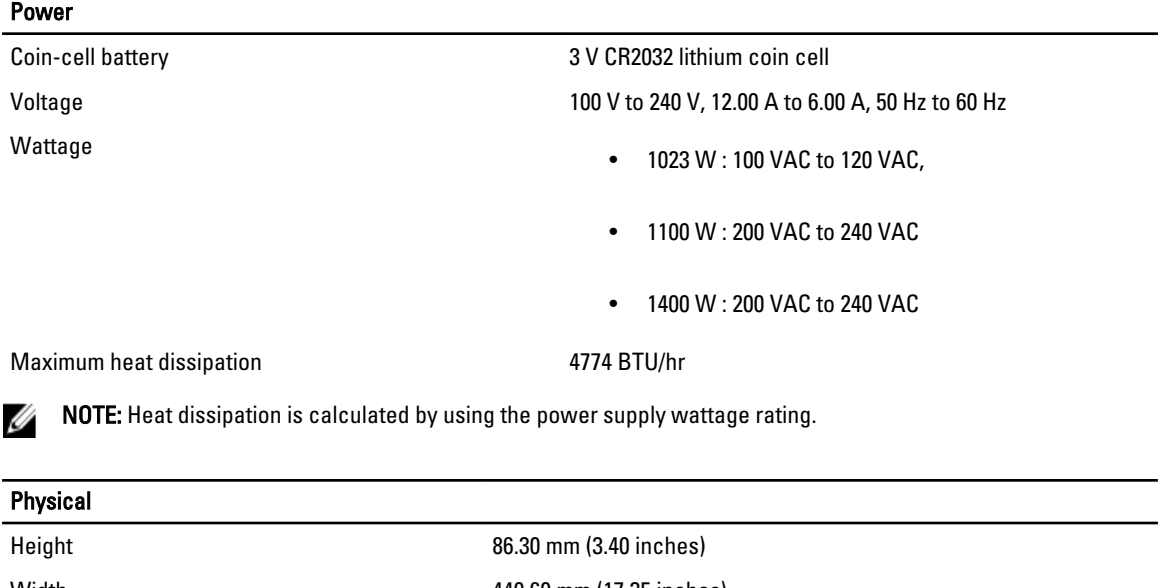

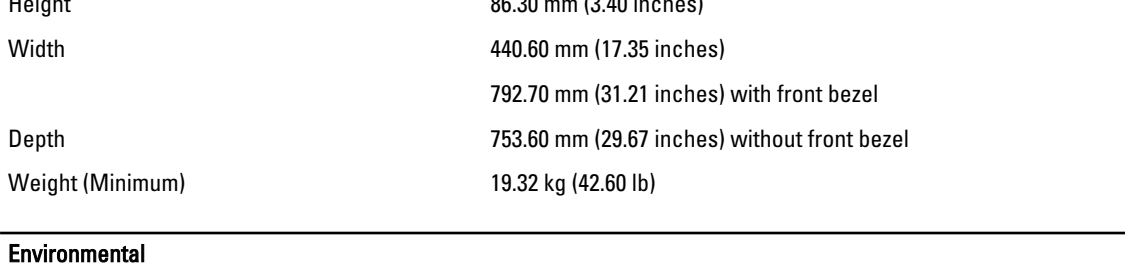

Operating Temperature 0 °C to 35 °C (32 °F to 95 °F)

## Information para NOM (únicamente para México)

The following information is provided on the device described in this document in compliance with the requirements of the official Mexican standards (NOM).

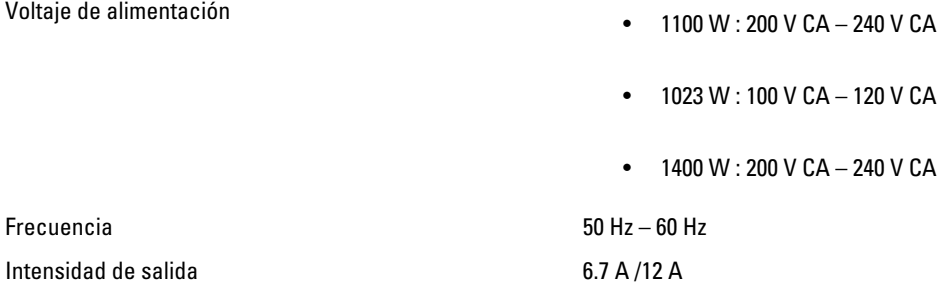

### Finding More Information and Resources

See the safety and regulatory documents that shipped with your computer and the regulatory compliance website at www.dell.com/regulatory\_compliance for more information on:

- Safety best practices
- Regulatory certification

• Ergonomics

See www.dell.com for additional information on:

- Warranty
- Terms and Conditions (U.S. only)
- End User License Agreement

Additional information on your product is available at www.dell.com/support/manuals.

#### **©** 2013 Dell Inc.

Trademarks used in this text: Dell™, the DELL logo, Dell Precision™, Precision ON™,ExpressCharge™, Latitude™, Latitude ON™, OptiPlex™, Vostro™, and Wi-Fi Catcher™ are trademarks of Dell Inc. Intel®, Pentium®, Xeon®, Core™, Atom™, Centrino®, and Celeron® are registered trademarks or trademarks of Intel Corporation in the U.S. and other countries. AMD® is a registered trademark and AMD Opteron™, AMD Phenom™, AMD Sempron™, AMD Athlon™, ATI Radeon™, and ATI FirePro™ are trademarks of Advanced Micro Devices, Inc. Microsoft®, Windows®, MS-DOS®, Windows Vista®, the Windows Vista start button, and Office Outlook® are either trademarks or registered trademarks of Microsoft Corporation in the United States and/or other countries. Blu-ray Disc™ is a trademark owned by the Blu-ray Disc Association (BDA) and licensed for use on discs and players. The Bluetooth® word mark is a registered trademark and owned by the Bluetooth® SIG, Inc. and any use of such mark by Dell Inc. is under license. Wi-Fi® is a registered trademark of Wireless Ethernet Compatibility Alliance, Inc.